# Merlin 20/21 Wiki

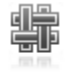

Aktivnost Wiki koristi se kao repozitorij materijala organiziranih u cjeline, a može se koristiti i za izradu nekoga projekta kao pojedinačan ili skupni rad studenata.

Za dodavanje aktivnosti Wiki potrebno je odabrati:

Dodaj aktivnost ili resurs  $\rightarrow$  Wiki.

## Postavke aktivnosti Wiki

U sekciji Općenito potrebno je upisati Naziv wiki aktivnosti i opis (svrhu) wikija. Potom je potrebno odrediti vrstu aktivnosti wiki. Vrsta wikija određuje tko može uređivati wiki. Razlikuju se dva oblika aktivnosti wiki:

- suradnički wiki
- osobni wiki .

U suradničkom wikiju svaki korisnik može uređivati isti wiki, dok kod osobnog svaki korisnik ima svoj wiki, koji samo on može uređivati. Vidljivost određenim grupama podešava se u padajućemu izborniku Grupni oblik.

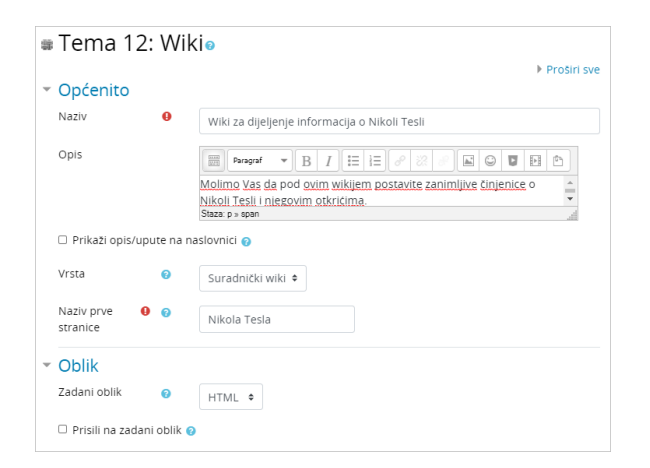

### Slika: Postavke aktivnosti Wiki

U tablici su opisane mogućnosti i pravo pristupa aktivnosti Wiki s obzirom na vrstu wikija i grupni oblik (odvojene grupe, vidljive grupe ili bez grupa) pod Zajedničkim postavkama modula.

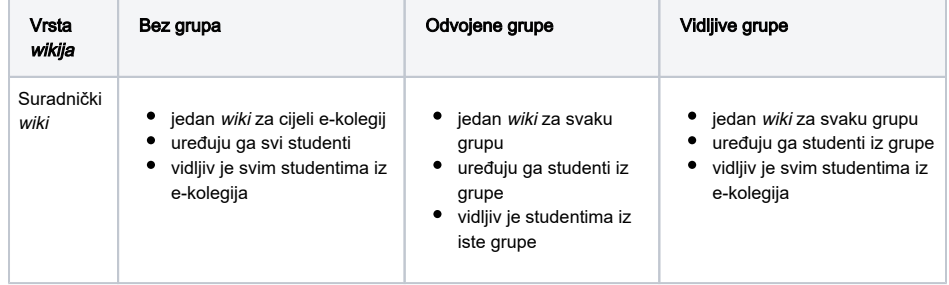

#### NAPOMENA Λ

Nastavnik svoj odabir ne može naknadno promijeniti, nakon što jednom odabere tko može uređivati wiki.

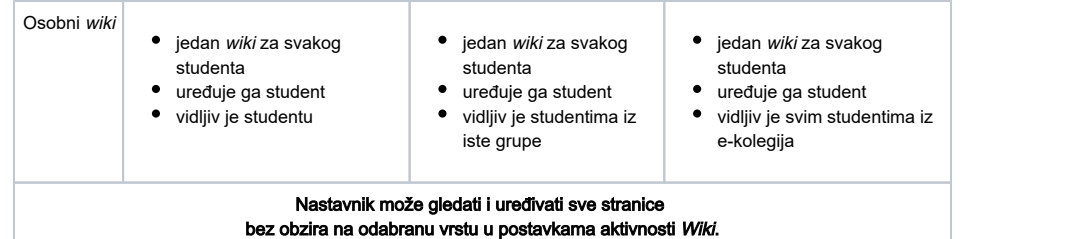

### Izrada stranice unutar aktivnosti Wiki

Nova stranica u aktivnosti Wiki dodaje se na sljedeći način:

- **·** Odabere se kartica Uredi i u okviru za unos teksta upiše se naziv nove wiki-stranice.
- Naziv nove wiki-stranice treba upisati unutar dvostrukih uglatih zagrada, na primjer, [[Merlin]].  $\bullet$  Odabirom dugmeta **Spremi** prikazat će se poveznica na novu *wiki*-stranicu napisana u kurzivu i
- svjetlije crvene boje (Merlin), ta poveznica označava da te wiki-stranice još nisu izrađene.
- Odabirom poveznice otvara se okvir za unos teksta u kojemu se uređuje sadržaj novoizrađene <sup>w</sup> iki-stranice, a promjene se spremaju odabirom dugmeta Spremi. Pohranjivanjem izmjena i vraćanjem na početnu stranicu poveznica mijenja boju u svijetlo plavu.

Studentima je potrebno naglasiti da obavezno moraju izraditi novu stranicu prije unosa sadržaja, inače on neće biti dostupan nastavniku ni ostalim studentima.

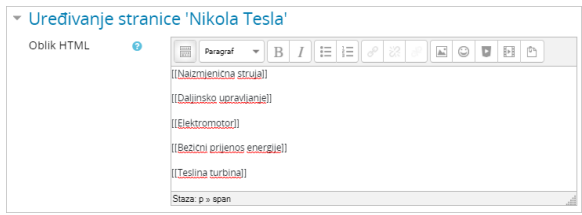

Slika: Izrada novih stranica u aktivnosti Wiki

Nova wiki-stranica može se dodati i odabirom mogućnosti Nova u bloku Navigacija unutar pojedine wikiaktivnosti. Tako izrađena stranica nije povezana s ostalim stranicama u wikiju, a za dodavanje poveznice koja će voditi na tu stranicu na početnoj ili na nekoj drugoj wiki stranici unutar dvostrukih uglatih [[ ]] zagrada treba napisati njezin naziv.

Wiki-stranica uređuje se odabirom kartice Uredi. Unesene promjene mogu se pregledati prije spremanja odabirom dugmeta Pregled ili spremiti odabirom dugmeta Spremi.

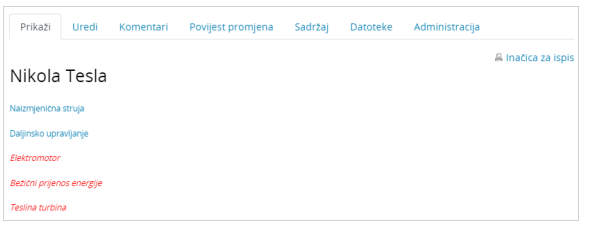

Slika: Prikaz wiki-stranica

Kartica Komentari omogućava nastavniku i studentima pisanje komentara, a u kartici Povijest promjena m ogu se vidjeti sve promjene na stranici te se prema potrebi može vratiti neka od prijašnjih inačica stranice.

Sve stranice u wikiju mogu se vidjeti u kartici Sadržaj. Padajući izbornik Izbornik sadržaja: omogućava lakši pregled stranica i strukture wikija, brzi pregled rada suradnika na wikiju i posljednjih izmjena.

Nastavnik uz wiki-stranice može u karticu Datoteke staviti datoteke koje će studenti moći pregledati i preuzeti, a prema potrebi može studentima dati ovlasti za uređivanje datoteka.

U kartici Administracija nastavnik može izbrisati nepovezane wiki-stranice i starije inačice odabrane stranice.

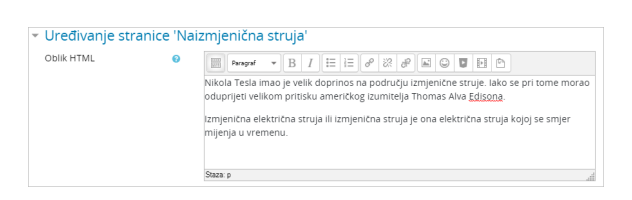

Slika: Uređivanje stranice u aktivnosti Wiki

Nastavnici imaju sljedeće mogućnosti nad aktivnošću wiki:

- brisanje nepotrebnih wiki-stranica
- vraćanje na prethodne inačice wiki-stranica
- detaljan pregled aktivnosti svakoga studenta
- izmjena ovlasti u pojedinoj aktivnosti wiki.

U bloku Administracija pod Administracija wikija odabirom poveznice Ovlasti ili odabirom istoimene poveznice iz izbornika za administraciju wikija, nastavnik može za određenu wiki-aktivnost postaviti dozvole za izradu i uređivanje te komentiranje i dodavanje datoteka i time ograničiti ovlasti studentima. Tako neku wiki-aktivnost nastavnik može sam uređivati ili nakon što je aktivnost završila, spriječiti daljnje promjene na stranicama koje su uređivali studenti.

Wiki-aktivnost ne prikazuje se u ocjenama pa se rad na wiki-stranicama ne može izravno ocjenjivati nego samo dodavanjem nove stavke za ocjenjivanje.

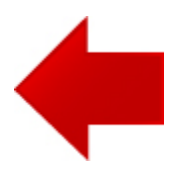

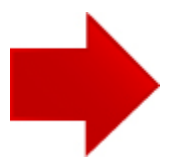